# **ZOON QUICK GUIDE:** PARTICIPANT ESSENTIALS

## Do you need to…

Click Participants to see who is in the meeting.

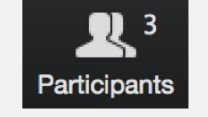

Click the chat icon to make the chat visible.

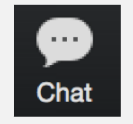

## Speak?

Click the mic icon to talk, the arrow for more options.

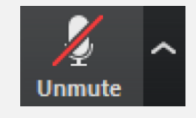

#### View Participants? Show your webcam?

Click the cam icon to toggle yours, the arrow for more options.

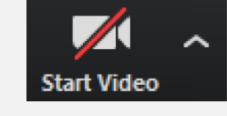

#### View Chat? Share your screen?

Click Share Screen and select what to share.

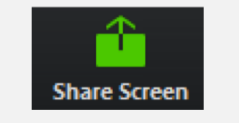

#### Record?

Have permission to record? Click the icon to start recording.

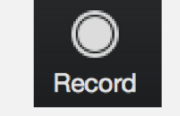

## Annotate?

If the host gave you permission to annotate on the screen, click View Options, then Annotate.

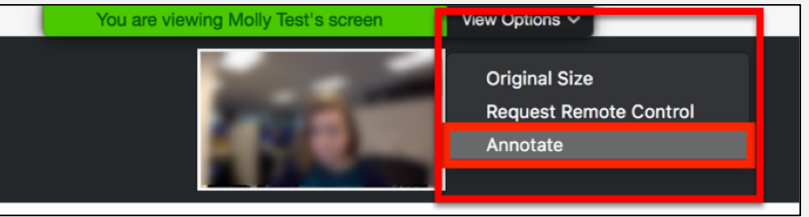

#### Annotation Tools Available:

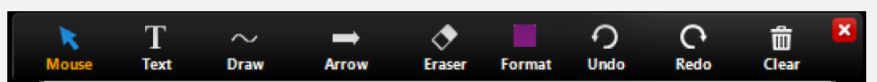

#### Toggle your view?

Toggle Gallery or Active Speaker view, and fullscreen in the upper right of the Zoom window. (*Fullscreen shown outlined in red*.)

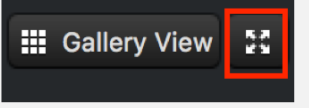